#### **amtm usage**

amtm has no settings file, it detects the presence of installed and supported scripts or tools when opening the User Interface **UI**.

All screenshots are with the **reduced cb** [theme](https://diversion.ch/diversion/use/theme-colors.html) selected which is optimized for black backgrounds in the SSH terminal.

#### **New installation screen, no scripts or tools in use**

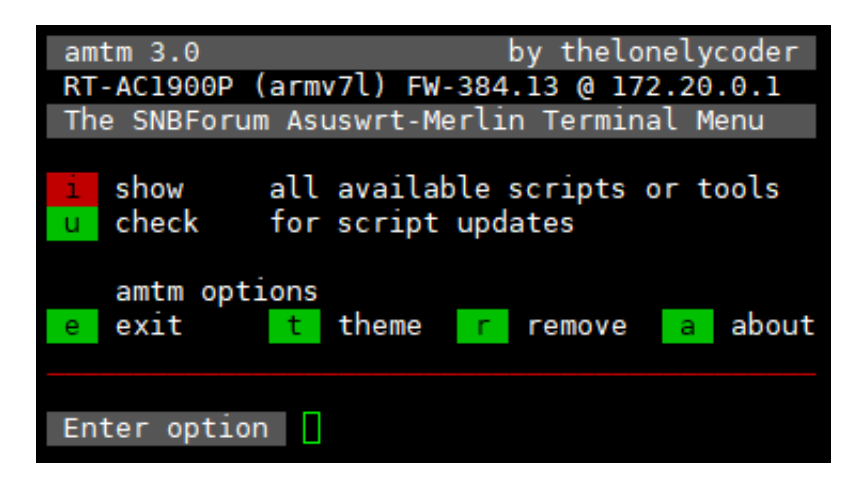

With a new amtm install and no scripts or tools installed on the router, the UI only shows a few options.

Entering i shows available scripts or tools to install or use.

The update function u checks for updates for installed scripts or tools, including amtm itself.

## **The i option**

```
amtm 3.0
                           by thelonelycoder
RT-AC1900P (armv7l) FW-384.13 @ 172.20.0.1
The SNBForum Asuswrt-Merlin Terminal Menu
            Diversion - the Router Adblocker
   install
   install
            Skynet - the Router Firewall
   install
            FreshJR - Adaptive QOS
   install
            YazFi - enhanced guest WiFi
   install
            scribe - syslog-ng and logrotate
   install
            x3mRouting - Selective Routing
   install
            connmon - Internet uptime monitor
   install
            ntpMerlin - NTP Daemon
   install
            scMerlin - Quick access control
            spdMerlin - Automatic speedtest
   install
   install
            uiDivStats - Diversion WebUI stats
   install
            uiScribe - WebUI for scribe logs
   install
            dnscrypt installer
d 1
   install Entware - Software repository
er
   install Disk check script
fd
   run
            Format disk
   enable
            Reboot scheduler
   create
            Swap file
Cb
  hide
            inactive scripts or tools
ı
  check
            for script updates
\mathbf{u}amtm options
                theme
   exit
                            remove
                                        about
\mathbf{e}-t
                                    la.
Enter option
```
Enter i to show available scripts or tools. Enter an option code into the Enter option prompt to install a script or use a tool.

 $\overline{\phantom{a}}$ 

## **The u option**

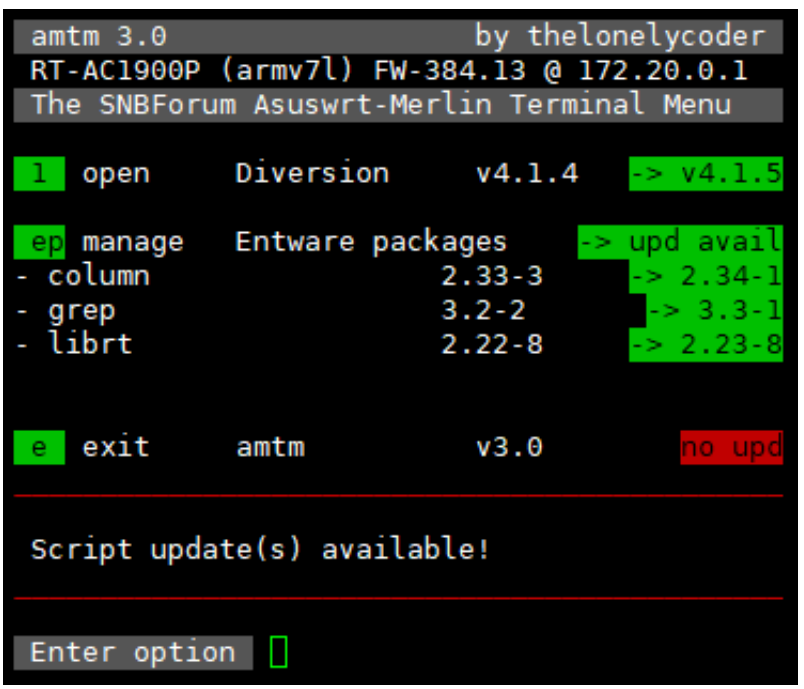

In this example, Diversion is installed (which automatically installs Entware). The u update option will check for updates for Diversion and Entware packages.

The example shows an update for Diversion and three Entware packages are available. Enter the command for each script to update it individually within their own UI or the presented option.

If there is an amtm update available, it will ask to update amtm directly on this screen. Note that the firmware built-in and the regular amtm version receive updates at the same time.

**Multiple scripts or tools installed**

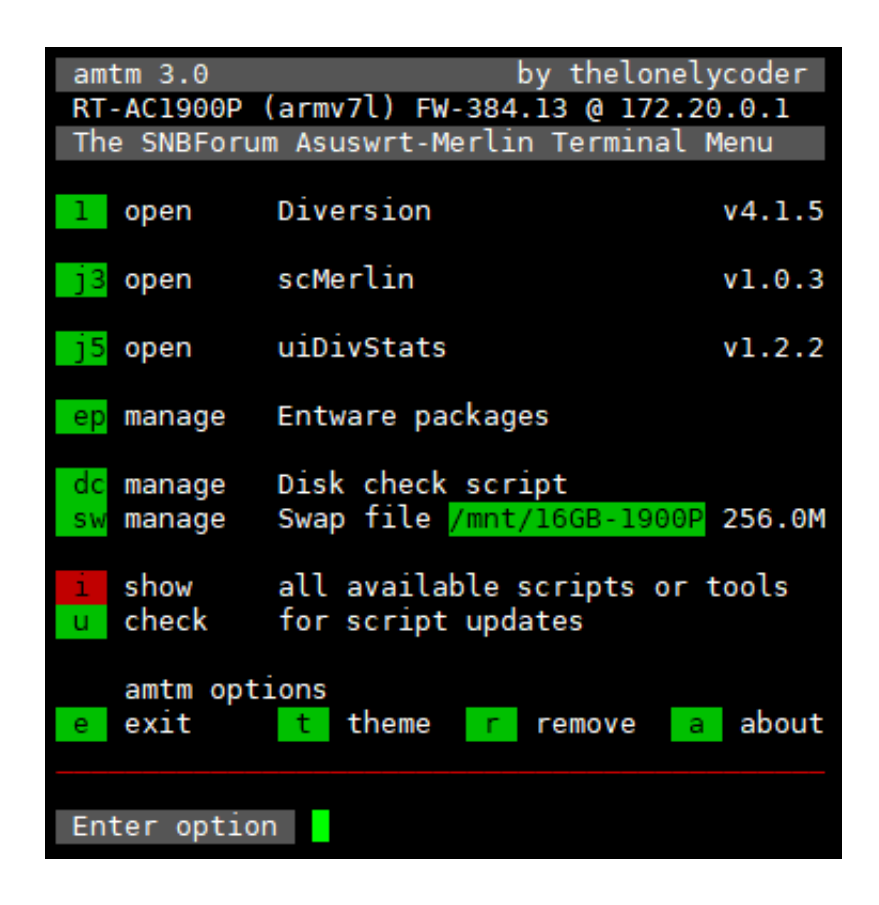

With multiple scripts or tools installed, amtm adds these to the UI.

Here, a Swap file was created, the Disk check script is in use and some other useful scripts are installed.

# **Checking for updates**

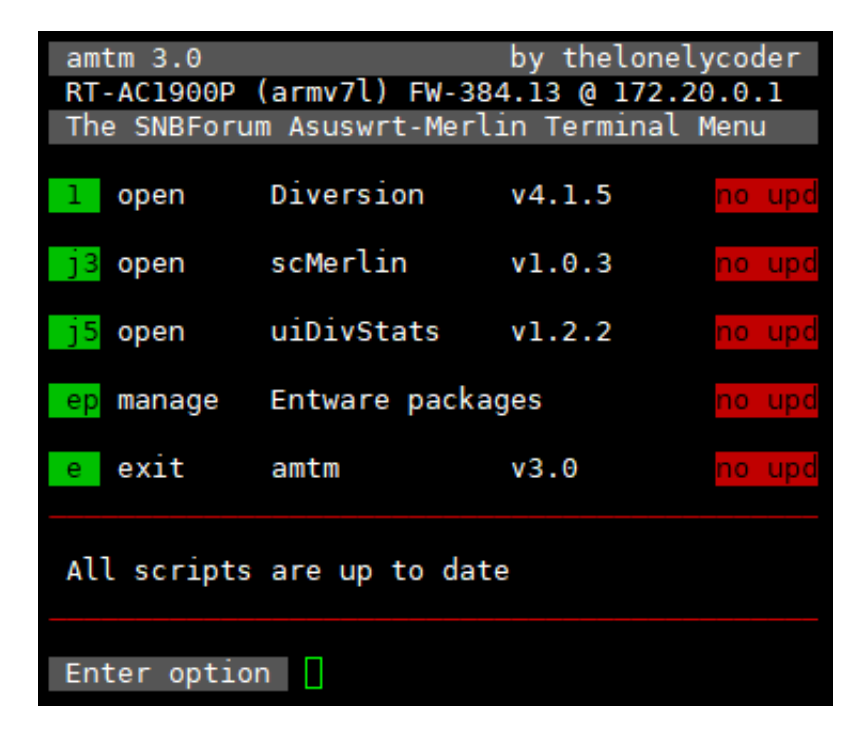

When checking for updates and no updates are available, the UI shows no upd.

Depending on the type of available update for each script, the status changes as follows.

no upd No update available.

-> min upd Minor update available, no script version change (through md5sum comparison).

-> vX.X.X A new version is available.